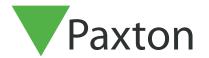

# Entry SIP Compatibility

### Description

Entry has SIP capability allowing it to be connected to SIP-compliant servers (hardware or cloud-based). This allows the connectivity of audio, video and action-based signals.

Entry has been developed and tested to meet the standards and protocols set out in SIP RFC3261. Therefore any 3rd party hardware that also meets the SIP requirements outlined below (without any proprietary modifications), will work with Entry.

### **Paxton SIP Support**

The below information details our SIP requirements and confirmed compatibility.

Paxton Support are unable to offer technical assistance for issues relating to other manufacturers' equipment.

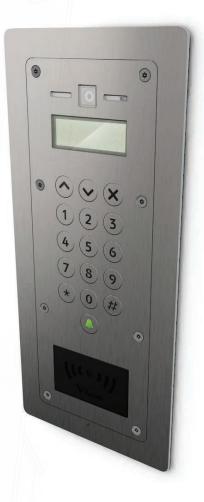

### SIP integration compliance

| Function                   | Protocol     | Supported in Entry |
|----------------------------|--------------|--------------------|
| SIP Signalling             | RFC3261      |                    |
| RTP (Media)                | RFC3550      |                    |
| DTMF (used to unlock door) | SIP Info     |                    |
| DTMF (used to unlock door) | RFC2833      |                    |
| Audio                      | G.711 (PCMU) | ( v2.14 onwards)   |
| Video                      | H.264        |                    |
| Network                    | VLAN         | ×                  |
|                            | 802.1x       | ×                  |

# 3rd party system compatibility

The following 3rd party equipment (physical, cloud-based or software) have been tested by Paxton for compliance. This list will change as tests continue, so please click on the link at the bottom of this document to access the latest KB report.

#### SIP local server

| Manufacturer | Model                       | Compatible | Additional info |
|--------------|-----------------------------|------------|-----------------|
| Samsung      | OPenServ DM V4.7            |            |                 |
| Avaya        | IP Office 500 V2 (SW8.1.69) |            |                 |
| Cisco        | Cisco Call Manager          |            | (V.214 onwards) |
| Draytek      | Vigor IPPBX 2820n           |            |                 |
| Mitel        | 3300                        | <b>\</b>   | (V.214 onwards) |
| 3CX          |                             |            |                 |

#### SIP cloud based server

| Manufacturer | Model  | Compatible | Additional info |
|--------------|--------|------------|-----------------|
| VOIPTalk     |        | <b>\</b>   |                 |
| iPtel        |        | <b>\</b>   |                 |
| VOIPTiger    | (*) (0 | <b>\</b>   |                 |

### Soft consoles (PC Clients)

| Manufacturer | Model | Compatible | Additional info |
|--------------|-------|------------|-----------------|
| Linphone     |       | <b>V</b>   |                 |
| X-Lite       |       | <b>-</b>   |                 |
| Bria         |       | <b>-</b>   |                 |
| Jitsi        |       | <b>~</b>   |                 |
| 3CX          | 3300  | <b>V</b>   |                 |

#### SIP handsets

| Manufacturer | Model                          | Compatible | Additional info |
|--------------|--------------------------------|------------|-----------------|
| Grandstream  | GXP1400 / 1405<br>- Audio only |            |                 |
| Grandstream  | DP715 – Audio only             |            |                 |
| Grandstream  | GXP1200 – Audio only           |            |                 |
| Grandstream  | GXV3175 - Audio & Video        |            |                 |
| Grandstream  | GXV3140 - Audio & Video        | <b>~</b>   |                 |
| Avaya        | 3300                           |            |                 |

Click **HERE** for the latest Paxton Knowledge Base SIP Compliance status

# SIP import & export

Before a SIP address book can be used, SIP will need to be enabled on the system. To do this, select your Site and go to SIP account. Tick Enable SIP and Apply the new settings.

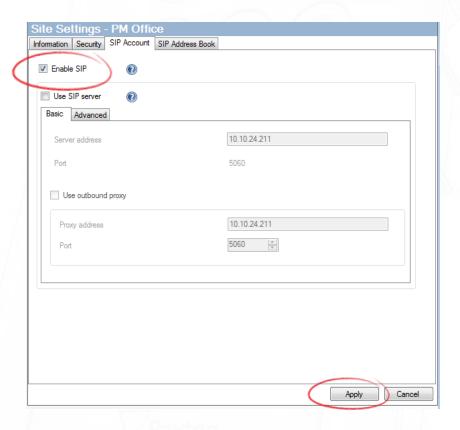

Once SIP is enabled go to SIP Address Book, from here you can import or export.

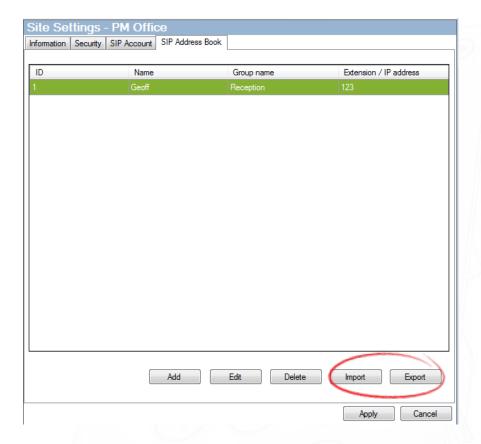

# SIP Import

- 1. Select **Import**
- 2. Locate the file containing the SIP address book to import (Ensure your file is saved as .CSV)

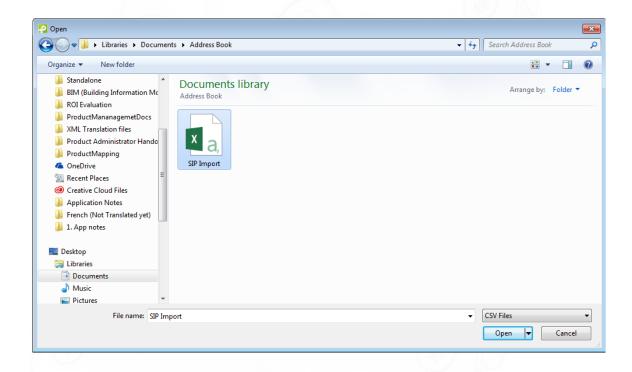

### 3. Click Open

Note: Importing a SIP address book will remove all existing users in your SIP address book

# Example CSV file

The import will work with or without the header columns in the import file

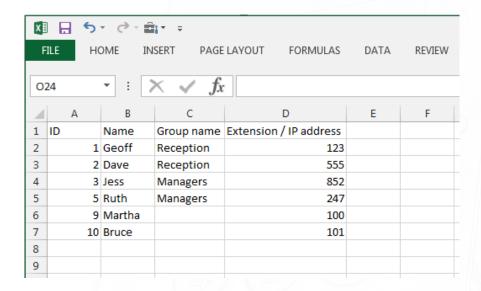

# SIP Export

Before export is enabled you will need at least 1 entry in the address book

- 1. Select **Export**
- 2. Locate where you want to save the export
- 3. Click **Save** (The file will be saved as .CSV format)

© Paxton Ltd 1.0.5